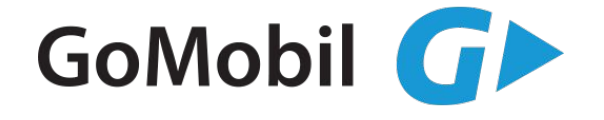

Manuál pro **WiFi router** TP-LINK EC225-G5

## **Zapojení WiFi routeru**

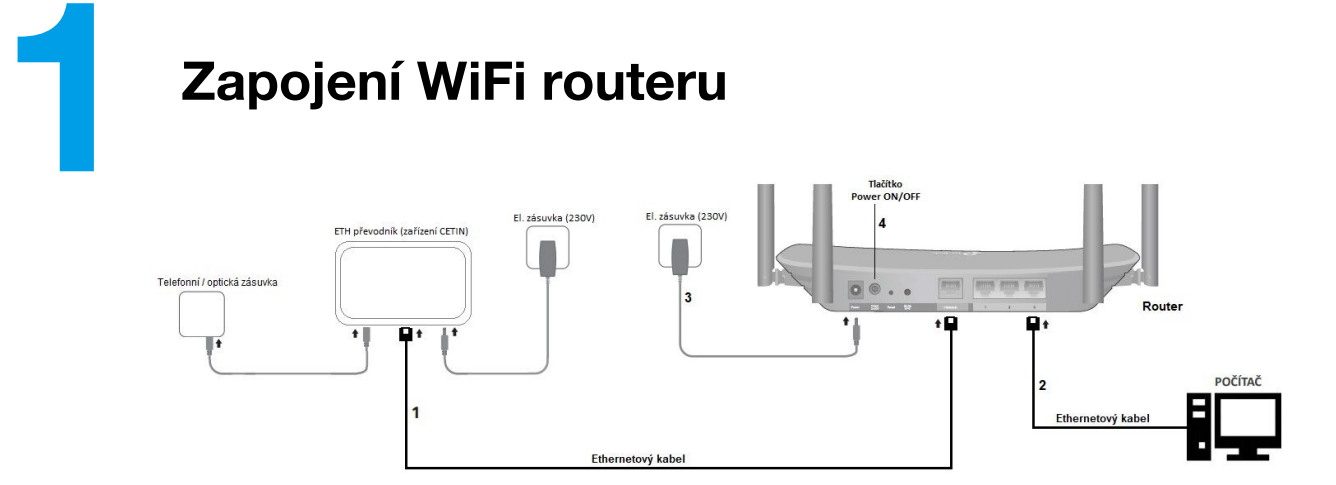

## **Postup zapojení:**

- 1) Zapojení routeru do internetové přípojky (ETH převodník zařízení CETIN):
	- jeden konec ethernetového kabelu zapojte do internetové přípojky (ETH převodník zařízení CETIN) do zdířky označené LAN, druhý konec kabelu zapojte do WiFi routeru (na zadní straně) do modré zdířky označené Internet (WAN)
- 2) Propojení počítače a routeru (porty na zadní straně označené LAN 1-3) pomocí ethernetového kabelu (není součástí balení)
- 3) Připojení routeru k elektrické síti pomocí napájecího (síťového) adaptéru:
	- nejprve zapojte příslušný konektor napájecího (síťového) adaptéru (dodaného spolu s routerem) do zdířky **POWER** (na zadní straně routeru)
	- až poté zapojte napájecí (síťový) adaptér do elektrické sítě 230V
- 4) Zapnutí routeru tlačítkem Power **ON/OFF** na zadní straně

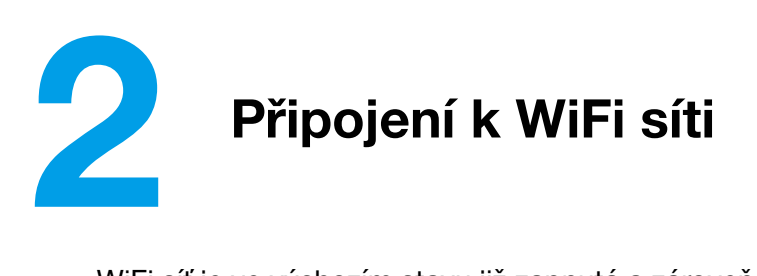

WiFi síť je ve výchozím stavu již zapnutá a zároveň je již nakonfigurovaná. **Údaje pro připojení k bezdrátové síti (název WiFi sítě a unikátní heslo pro připojení k vaší WiFi síti) naleznete na štítku na horní straně routeru.**

Na vašem zařízení vyhledejte dostupné bezdrátové sítě v okolí (postup se liší dle operačního systému, který používáte). Mezi vyhledanými sítěmi zvolte síť s názvem, který je uveden na štítku, na horní straně routeru. Příslušnou síť vyberte a připojte se k ní. Během připojování vás systém vyzve k zadání síťového klíče (heslo pro připojení k vaší WiFi síti). Po zadání správného hesla bude vaše WiFi připojení funkční.

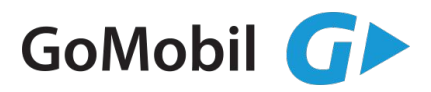

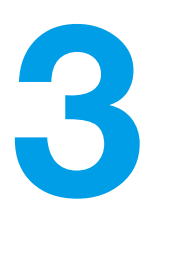

## **Popis kontrolek a základní ovládání routeru**

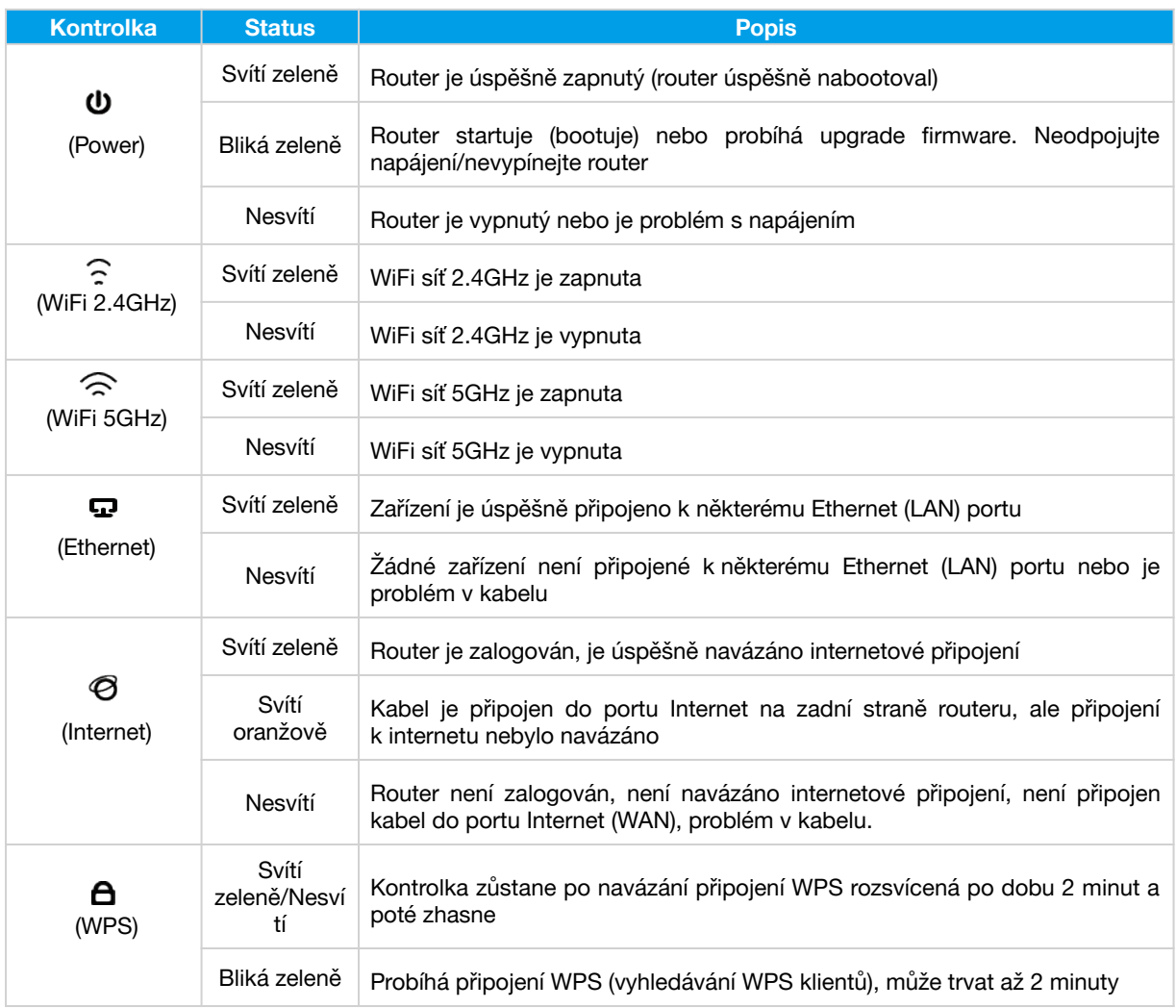

## **Tlačítka na zadní straně routeru**

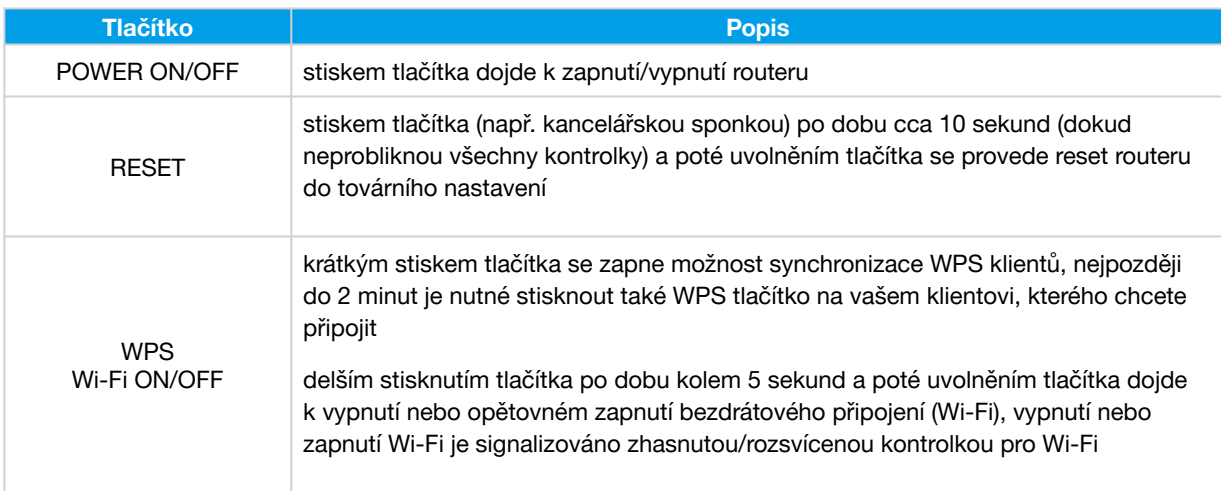

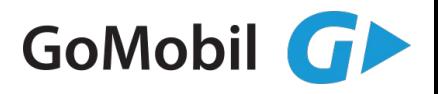

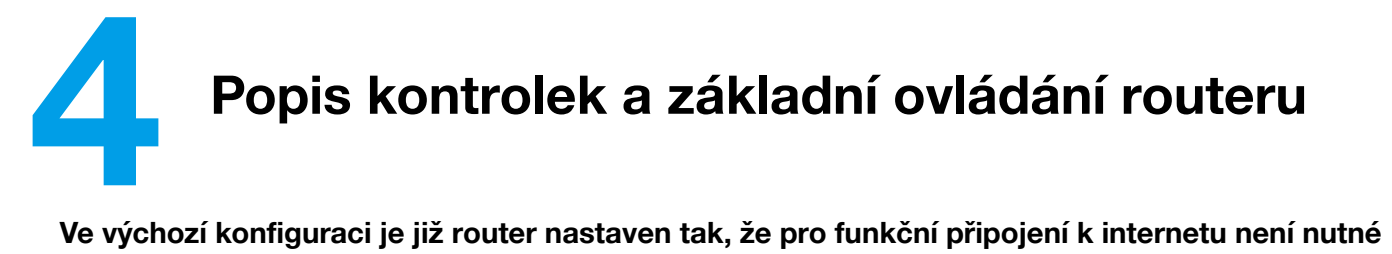

**router nijak konfigurovat.**

V případě potíží s připojením k internetu nebo nestandardního chování routeru můžete provést obnovu zařízení do továrního nastavení - při zapnutém routeru držte stisknuté tlačítko RESET (na zadní straně routeru) po dobu cca 10 sekund. Ve chvíli, kdy probliknou všechny kontrolky na routeru, tlačítko **RESET** uvolněte. Následně vyčkejte cca 1-2 minuty (dokud LED kontrolka Power nezůstane zeleně svítit).

V případě potíží nás můžete kontaktovat na naší Zákaznické lince **799 505 505** nebo emailem na podpora@gomobil.cz (Po-Pá 08:00 – 17:00)

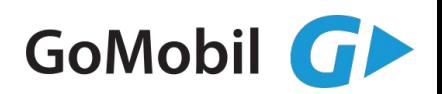